## **VP-8258 Plus Smart Dock Installation Guide**

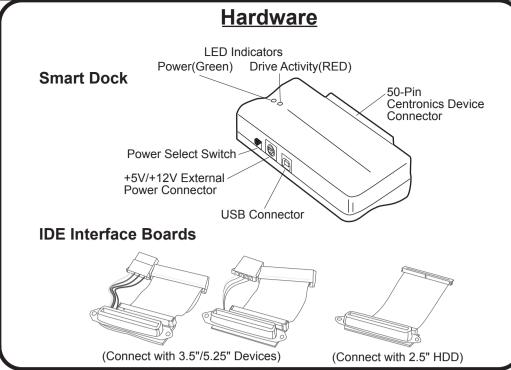

## Setting up the VP-8258 Plus Smart Dock for Operation

Perform the following steps (in the order given)to set up the VP-8258 Plus Smart Dock with your peripheral device for operation:

(For WIndows 98 users: Verify that the Windows 98 driver is installed.)

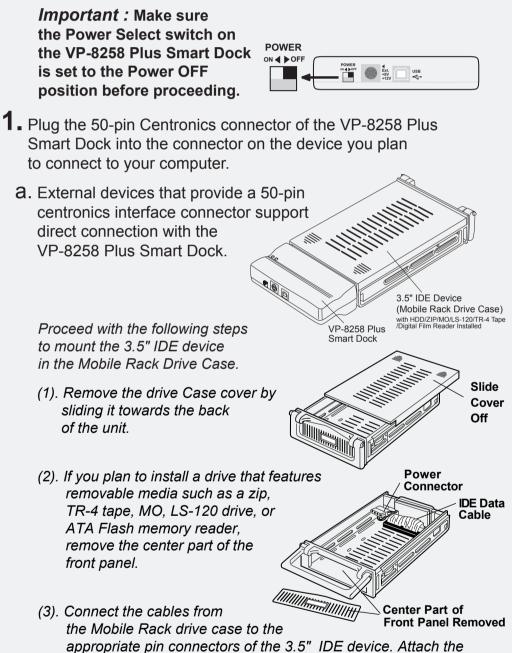

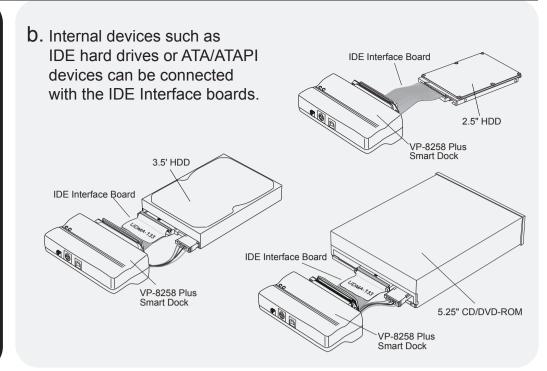

- **2.** Using the +5V/+12V AC/DC Power Adapter:
  - a. With the Power Select switch in the OFF position, plug in the connecotr-end of the power adapter into its corresponding +5V/+12V power-in connector on the VP-8258 Plus Smart Dock.
  - b. Plug one end of the power cord into the power adapter and the other end into an AC power source outlet.
- **3.** Set the Power Select Switch to an ON position: Note that the green LED on the Smart Dock

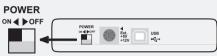

should be lit, indicating power ON. This allows the device to warm up before connecting to the computer's USB Port.

## Important: All drive devices must be powered up and ready to use before plugging into the computer's USB Port.

**4.** Plug one end of the USB cable into the USB port on your computer; plug the other end into the USB port on the VP-8258 Plus Smart Dock.

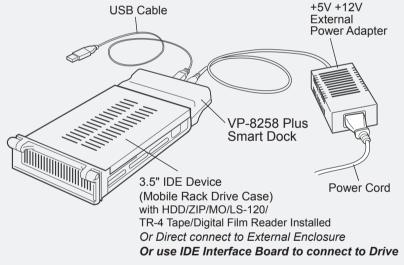

**5.** Viewing the screen, note that the plug-and-play feature will recognize the new device and assign it as a new drive. Hard disk drive partitions will also be auto-detected and assigned drive letters.

| ly Computer |  |
|-------------|--|
|             |  |

power and IDE cables from the Mobile Rack drive case to the 3.5" IDE device. The colored stripe on the IDE cable should be closest to the power connector.

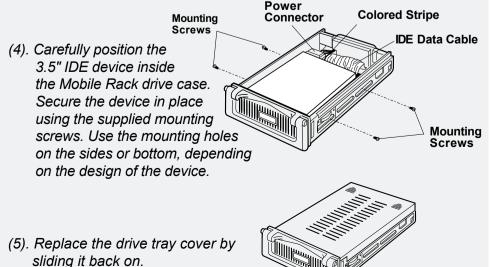

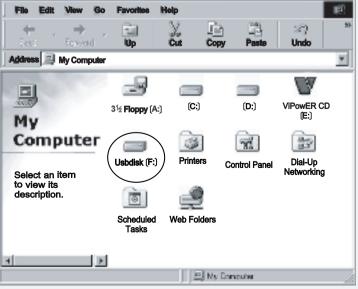

The device is now read to use with the VP-8258 Plus Smart Dock.

sliding it back on.

ViPowER, Inc. / www.vipower.com

Download from Www.Somanuals.com. All Manuals Search And Download.

Rev.1.0/11.24.2004

Free Manuals Download Website <u>http://myh66.com</u> <u>http://usermanuals.us</u> <u>http://www.somanuals.com</u> <u>http://www.4manuals.cc</u> <u>http://www.4manuals.cc</u> <u>http://www.4manuals.cc</u> <u>http://www.4manuals.com</u> <u>http://www.404manual.com</u> <u>http://www.luxmanual.com</u> <u>http://aubethermostatmanual.com</u> Golf course search by state

http://golfingnear.com Email search by domain

http://emailbydomain.com Auto manuals search

http://auto.somanuals.com TV manuals search

http://tv.somanuals.com